## Please log in with your account information at www.riverpaws.dog

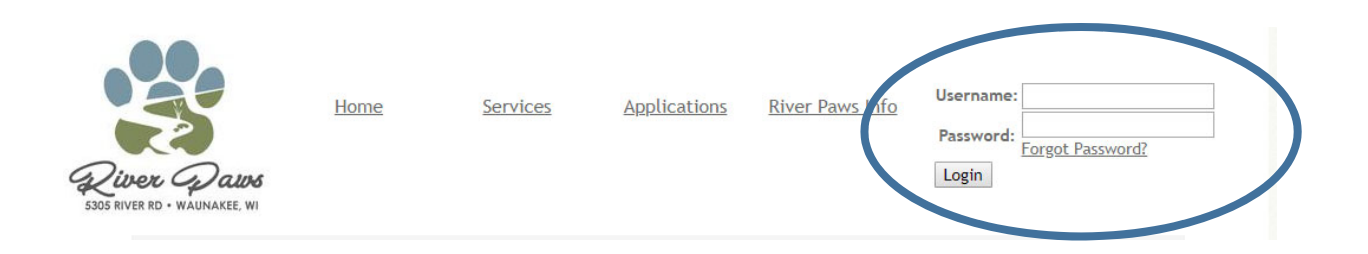

Once you log into our secure site you will see the owner portal. On this page you can add your credit card to your profile, purchase packages and schedule services. As we want to schedule an Adventure Out in this example, we will click on the "Request Other Services" button on the right hand side.

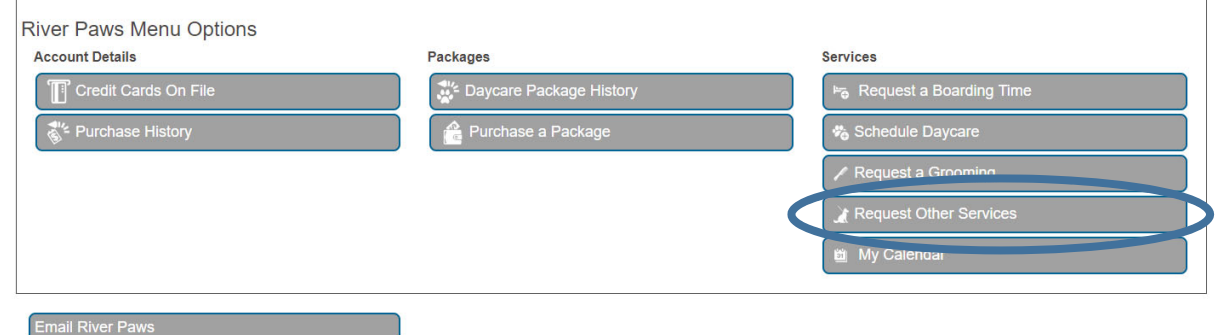

Under the "Request Other Services" page you will be able to select your dog, select the date of the service and request an appointment time.

## Request Other Service (i)

When scheduling Adventure Out services, please enter Morning, Afternoon, or Evening in the Additional Notes section. Adventure out scheduling: Mornings (7AM -10AM), Afternoons (11AM - 2PM)<br>and Evenings (4PM - 9PM)

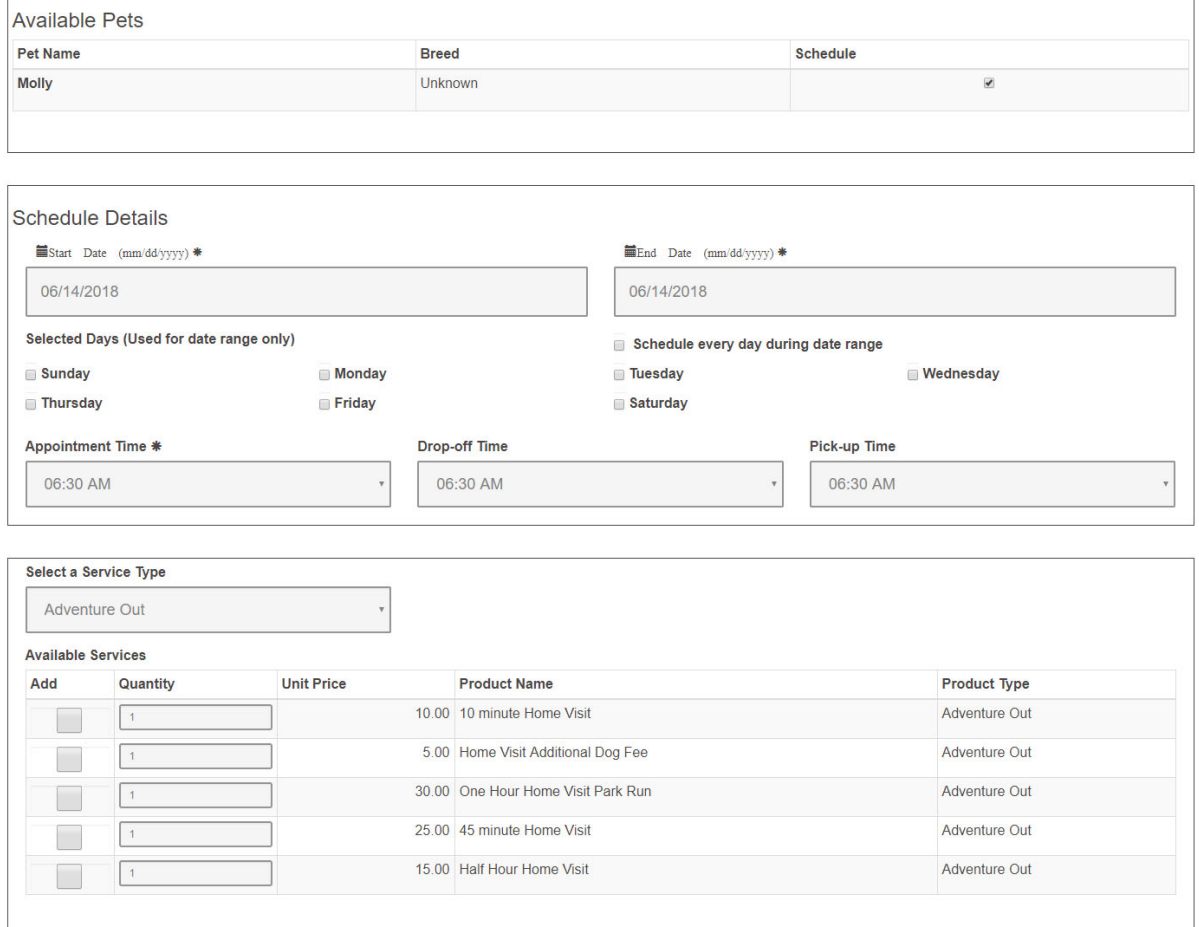

Here we have selected June  $14<sup>th</sup>$  for the date of service, an Appointment Time request of 1:15PM, and selected Adventure Out under the Service Type. You can disregard the Drop-off Time and the Pick-up Time. In this example we have selected the half hour Adventure Out for Molly.

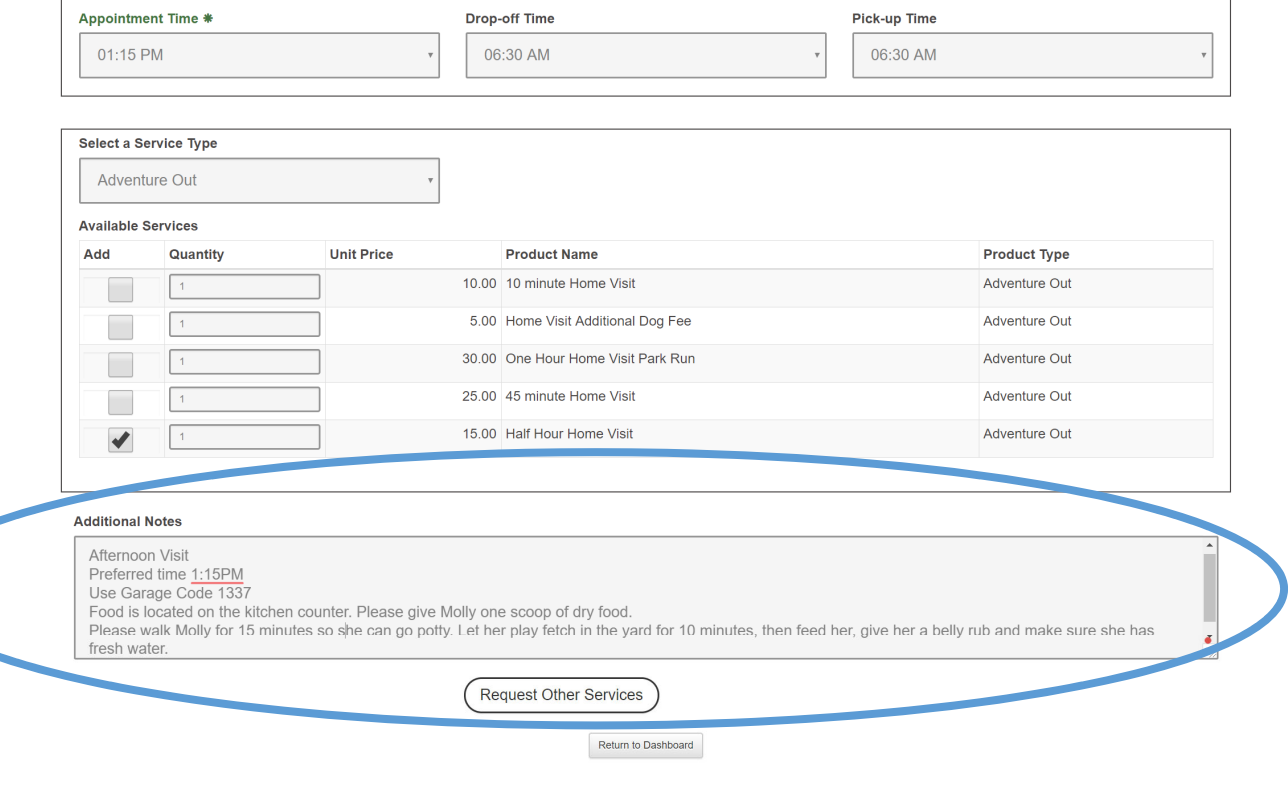

Please indicate Morning, Afternoon or Evening in the Additional Notes when you request the service. We will do the Adventure Out as closely as possible to your requested Appointment Time, but as we may have several requests for the same exact time, we have windows for each request. If there are many requests for the same time we will schedule our staff accordingly. If there is a pressing need to make sure we are at your house at the requested Appointment Time (medications, bladder issues, feeding, ect), we can do that but please indicate this in the Additional Notes as well. The request windows are as follows: Morning (7AM – 10AM), Afternoon (11AM – 2PM) and Evenings (4PM – 9PM).

In the Additional Notes, please be descriptive the first time as we will save all details such as garage codes, extra keys, special leashes and collars you prefer us to use, food, medication instructions, and anything else you need us to know.

Just click on the "Request Other Services" button on the bottom once you have selected the aforementioned options. Our staff will reach out to you to follow up on any additional details needed.